## **▼サンプルを開いても真っ黒な画面しか表示されない場合**

Content フォルダへコピーする際、下記画像のように「CH06-15」フォルダをそのままコピー すると、エラーになります。

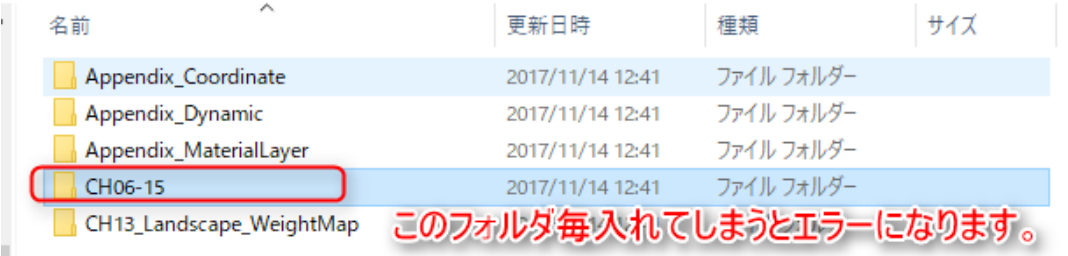

## コピーする際は、下記画像の各章ごとのフォルダを直接 Contents フォルダにコピーしてくださ

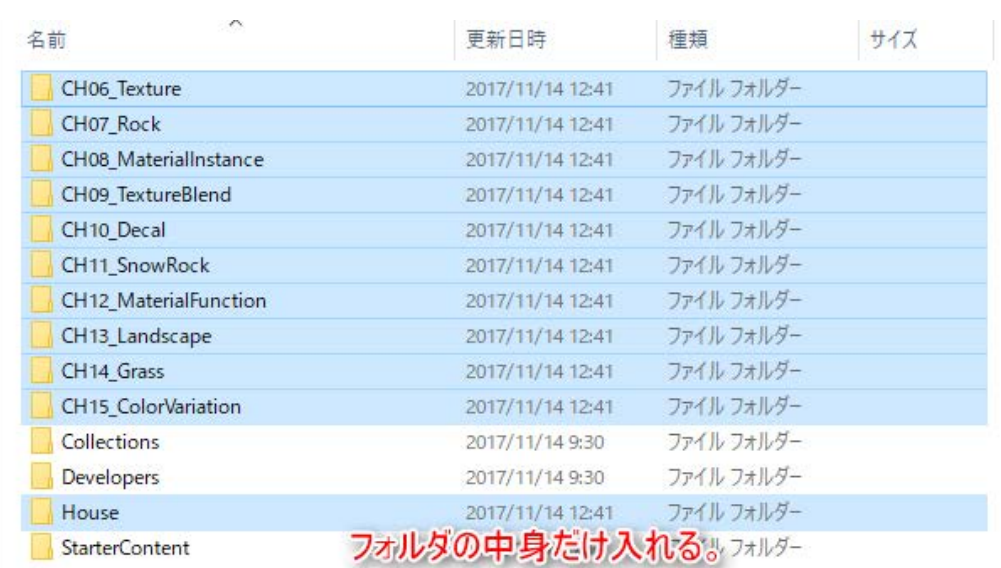

## **▼すでに Contents フォルダにコピー済みの場合**

い。

Unreal Engine のコンテンツブラウザ上でフォルダを移動させるとエラーが表示されます。 いったん Unreal Engine を終了し、エクスプローラー上でフォルダの移動を行ってから、再度 Unreal Engine を起動するとエラーなく開くことが出来ます。